# USB-20V Quick Installation Guide

Thank you for purchasing ABIT USB-20V USB2.0 High-Speed PCI Host Card. The purpose of this guide is give you a quick introduction to installing this card properly.

## **USB-20V** Specifications

#### **Features:**

- Compliant with Universal Serial Bus (USB) Specification Revision 2.0 and 1.1
- Compliant with PCI specification revision 2.2
- High-Speed 480 Mb/sec data transfer speed
- Provides 4 external downstream Type-A USB ports, supports all USB speeds
- Supports Plug & Play specification
- Links up to 127 Devices
- Installation CD with USB 2.0 drivers for Windows<sup>®</sup> 98SE, Windows<sup>®</sup> Me, Windows<sup>®</sup> 2000, and Windows<sup>®</sup> XP

## Hardware Specification:

- USB Host Controller
  VIA VT6202 USB 2.0 Host Controller
- Bus-System
  32-bit PCI 2.2 standard
- I/O Interface
  4 external Type-A USB ports

#### **Operating Systems Supported:**

- Windows<sup>®</sup> 98SE
- Windows<sup>®</sup> ME
- Windows<sup>®</sup> 2000
- Windows<sup>®</sup> XP

# **USB-20V PCI Card Layout Diagram**

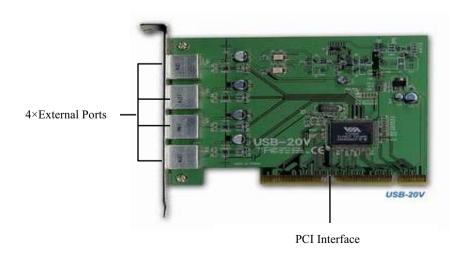

## Installing the USB-20V PCI Host Card:

#### Note:

- Make sure to unplug the system power supply when adding or removing PCI host cards as well as other system components. Failure to do so may cause severe damage to both the motherboard and PCI host cards.
- Always observe static electricity precautions.

This section describes how to plug an PCI host card into your system's riser card if you have one or into any of the system's PCI slots. When plugged into the motherboard, it allows you to expand the capabilities of the system.

To install an USB-20V PCI Host card, follow the steps below:

- 1. Remove the computer chassis cover.
- 2. Insert a flat blade screwdriver into a hole of the slot cover you wish to remove.
- 3. Move the screwdriver up and down until the slot cover breaks away from the chassis. Then lift the slot cover out of the chassis.
- 4. When you handle the card, be careful not to touch any components on the circuit board or the gold-edged connector.
- 5. Hold the card along the top corners and guide it into the slot. When the USB-20V card reaches the slot on the motherboard, push the card in firmly to insert it fully.

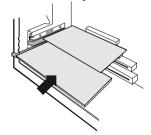

- 6. Secure the end of the card to the computer with retaining screw.
- 7. Replace the system cover.

## **Connecting USB Devices**

You can connect standard USB 1.1 or high-speed USB 2.0 devices to the USB Type-A connectors of the USB2.0 PCI Host card, such as Mouse, Camera, Printer, Speakers, CD-RW, MO, External HDD, Scanner, Keyboard...etc.

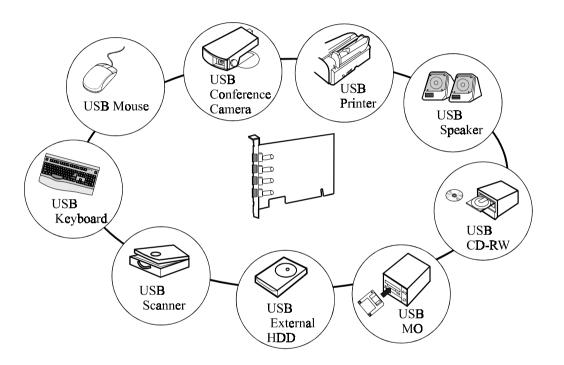